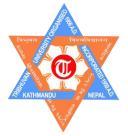

# **Tribhuwan University**

Faculty Of Management Shanker Dev Campus Putalisadak, Kathmandu

# Lab Report on MS-DOS

# **Submitted To:**

Department of BIM Shanker Dev Campus

# **Submitted By:**

Name: Ashesh Neupane

Semester : 1<sup>st</sup>

Section : A

Roll Number: 09

Batch : 2080

25<sup>th</sup> January, 2024

# <u>Acknowledgement</u>

I would like to express my special thanks to my faculty Mr. Gopi Prajapati for the time and effort he provided during this project. His useful advice and suggestions were helpful to me during the project's completion. In this aspect, I am eternally grateful to him.

Furthermore, I would also thank Department of BIM of Shanker Dev Campus and Deputy Director of BIM Program Mr. Narayan GC for his support and guidance during this project.

Ashesh Neupane

Student of BIM Program

1<sup>st</sup> Semester

# **Table of Contents**

| S.N. | TOPIC                        | Page Number |
|------|------------------------------|-------------|
| 1.   | Introduction                 | 4           |
| 2.   | Objectives of MS-DOS         | 5           |
| 3.   | Advantages and Disadvantages | 6           |
| 4.   | MS-DOS commands              | 7           |
| 5.   | Lab Works                    | 8-10        |
| 6.   | Appendix                     | 11          |

## Introduction

Microsoft Disk Operating System (MS-DOS) is an operating system for x86-based personal computers mostly developed by Microsoft. This came out initially in 1980 and quickly became the preferred OS over IBM-compatible desktop computers in the decades that followed.

Microsoft's DOS is an interface for the command line (CLI) OS, which means it lacks the visual user interface (GUI) found in modern OSes like Microsoft Windows or Mac OS. Clients communicate with the OS instead by entering instructions into an administrative prompt.

MS-DOS was intended to serve as a simple and efficient computer operating system capable of running on cheap-powered hardware. It included basic features like managing files, disc presentation, and disc services. Microsoft's DOS transformed over the years to accommodate advanced functions such as social media, handling memory, and performing multiple tasks.

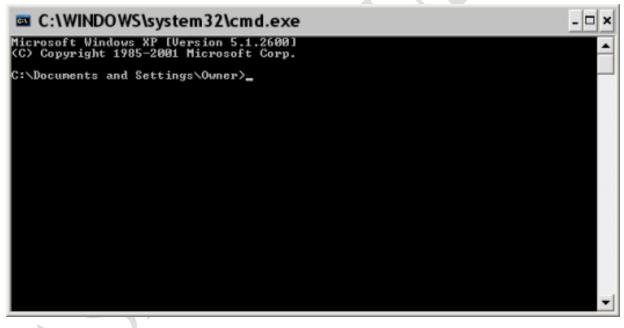

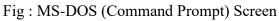

# **Objectives of MS-DOS**

MS-DOS, developed by Microsoft, aimed to provide a command-line interface for user interaction, manage files through a directory-based system, facilitate the execution of software applications, and ensure compatibility with various hardware configurations, particularly IBM-compatible personal computers.

Some of the objectives of MS-DOS are listed below:

- To organize and manage disk storage i.e. disk management.
- To ensure compatibility with IBM-compatible PCs.
- To provide a text based command line interface.
- To support basic file operations and directories.
- To efficiently manage system memory.
- To support a variety of hardware devices.
- To Enable system boot from a disk i.e. bootstrapping.
- To allow batch file execution.
- To keep the OS compact and efficient.
- To support third-party software development.

### **Advantages and Disadvantages**

Some advantages of MS-DOS are explained below:

- Efficient use of system resources: MS-DOS was developed for use on negligiblepowered hardware, making it a perfect match for first-generation desktop machines with little power for processing and storage.
- Simple and intuitive command-line interface: MS-DOS was developed for use on negligible-powered hardware, making it a perfect match for first generation desktop machines with little power for processing and storage.
- The wide availability of software: Microsoft's DOS quickly established itself as the dominant OS for desktop computers, spawning a plethora of applications and programs for it.
- **Compatibility with a wide range of hardware:** MS-DOS may have been utilized via an extensive variety of combinations of hardware due to the fact that was developed to be appropriate with the components of IBM compatible desktop machines.
- **Stability:** The MS-DOS was an efficient and dependable OS that was widespread in corporate and commercial conditions.

Some disadvantages of MS-DOS are explained below:

- Limited multitasking support: Microsoft DOS served as a focusing-on one- task computer operating system that could run one program at a time. As a result, it was far less effective compared to contemporary OSes, which allow for numerous programs concurrently.
- No graphical user interface (GUI): Microsoft's DOS lacked a graphical user interface, making it a bit harder for users unfamiliar with the command line interface to get acquainted with the OS.
- Lack of built-in networking support: The MS-DOS lacks socializing assistance, making it more challenging to communicate with machines to exchange materials.
- Lack of plug-and-play support: Microsoft's DOS wasn't compatible with plug-and-play equipment, so individuals had to customize and construct hardware devices manually.
- Vulnerabilities to security threats: Microsoft's DOS was a prompt operating system that didn't have numerous of the safety includes now found in contemporary operating systems.

## **MS – DOS Commands**

Entered at the command prompt, MS-DOS commands are default functions included in the OS. Depending on which version is being used, there are about 100 MS-DOS commands.

Common MS-DOS commands include the following:

| Command | Example                   | Notes                             |
|---------|---------------------------|-----------------------------------|
| CD      | C:\> CD \user\programs    | Changes the current directory     |
|         | C:\user\programs>         | to the specified path. When       |
|         |                           | entered with no path, it          |
|         |                           | displays the current working      |
|         |                           | directory's name. If the path     |
|         |                           | is included in the command        |
|         |                           | prompt, the prompt will           |
|         |                           | change as in the example (see     |
|         |                           | also PROMPT, below).              |
| СОРҮ    | C:\> COPY autoexec.bat    | Copies specified file or files.   |
|         | autoexec.BAK              | Can be used to copy files to      |
|         |                           | duplicates with different file    |
|         |                           | names or to copy files into a     |
|         |                           | different directory without       |
|         |                           | changing names.                   |
| DEL     | C:\> DEL autoexec.BAK     | Deletes a file or files. Can be   |
|         | C:\> DEL C:\backups\*.BAK | used to delete files in the       |
|         | X Y                       | current working directory or      |
|         |                           | in some other directory. Can      |
|         |                           | also be used with wildcard        |
|         |                           | characters to delete groups of    |
| DID     |                           | files.                            |
| DIR     | C:\> DIR                  | Displays all contents files       |
|         | C:\> DIR                  | and directories in the            |
|         | C:\backups\*.txt          | specified directory. If no        |
|         |                           | directory is specified, it refers |
|         |                           | to the contents of the current    |
|         |                           | directory. It can also be used    |
|         |                           | with wildcard characters to       |
|         |                           | display only specific files.      |

# Lab Work

Apply the MS-DOS commands for the following tasks.

**Qsn : 1)** Create the folders as follows:

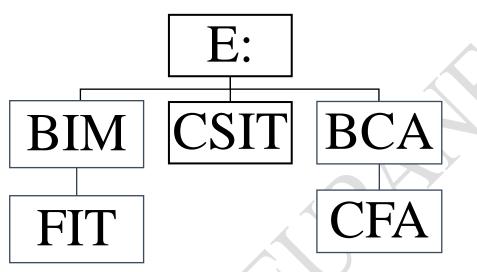

# Also create a file subject.txt inside FIT folder.

Note :  $\{ \triangleleft \text{ denotes the enter sign} \}$ 

## Shifting to E Drive

C:\> a

C:\>E: ⊲

| Creating BIM, CSIT and BCA Folders |                               |  |  |
|------------------------------------|-------------------------------|--|--|
| E:\> MD BIM @                      | [Note : Creating BIM folder]  |  |  |
| E:\> MD CSIT ⊲                     | [Note : Creating CSIT folder] |  |  |
| E:\> MD BCA ඵ                      | [Note : Creating BCA folder]  |  |  |

#### Getting inside the BIM folder to create a new folder named "FIT"

E:\> CD BIM ⊲

[Note : Entering inside the BIM folder]

E:\BIM\> MD FIT 🖉

[Note : Creating FIT folder]

 $E: \BIM \> { \ \ \ }$ 

Getting inside the FIT folder to create a new file named "subject.txt"

[Note : Entering inside FIT folder]

 $E:\BIM\FIT\> copy \ con \ subject.txt \ {\it \exists}$ 

[Note : Creating subject.txt file]

 $Ctrl + Z \triangleleft$ 

#### Getting out back to E Drive.

E:BIM>CD..

E:\>

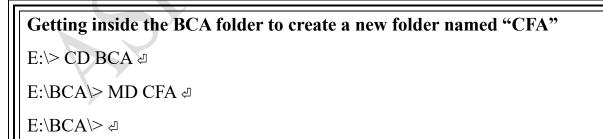

E:\BCA\> CD.. ⊲

E:\>

# **Qsn : 2)** Undo these actions i.e. delete all these files and folders:

| Since the folder should be not empty to delete. |                                    |  |  |  |
|-------------------------------------------------|------------------------------------|--|--|--|
| Getting inside the FIT folder to delete         |                                    |  |  |  |
| E:\> CD BIM ⊲                                   |                                    |  |  |  |
| E:\BIM\>CD FIT 🖉                                |                                    |  |  |  |
| E:\BIM\FIT\> del subject.txt ⊲                  | [Note : Deleting subject.txt file] |  |  |  |
| E:\BIM\FIT\> CD ⊲                               |                                    |  |  |  |
| E:\BIM\> RD FIT ⊲                               | [Note : Deleting FIT folder]       |  |  |  |
| E:\BIM\> CD ⊲                                   |                                    |  |  |  |
| E:\> RD BIM ⊲                                   | [Note : Deleting BIM folder]       |  |  |  |
| E:\> RD CSIT ⊲                                  | [Note : Deleting CSIT folder]      |  |  |  |
| E:\> CD BCA ⊲                                   |                                    |  |  |  |
| E:\BCA\> RD CFA ⊲                               | [Note : Deleting CFA folder]       |  |  |  |
| E:\BCA\> ⊲                                      |                                    |  |  |  |
| E:\BCA\> CD ⊲                                   |                                    |  |  |  |
| E:\> RD BCA ⊲                                   | [Note : Deleting BCA folder]       |  |  |  |
| E:\>                                            |                                    |  |  |  |

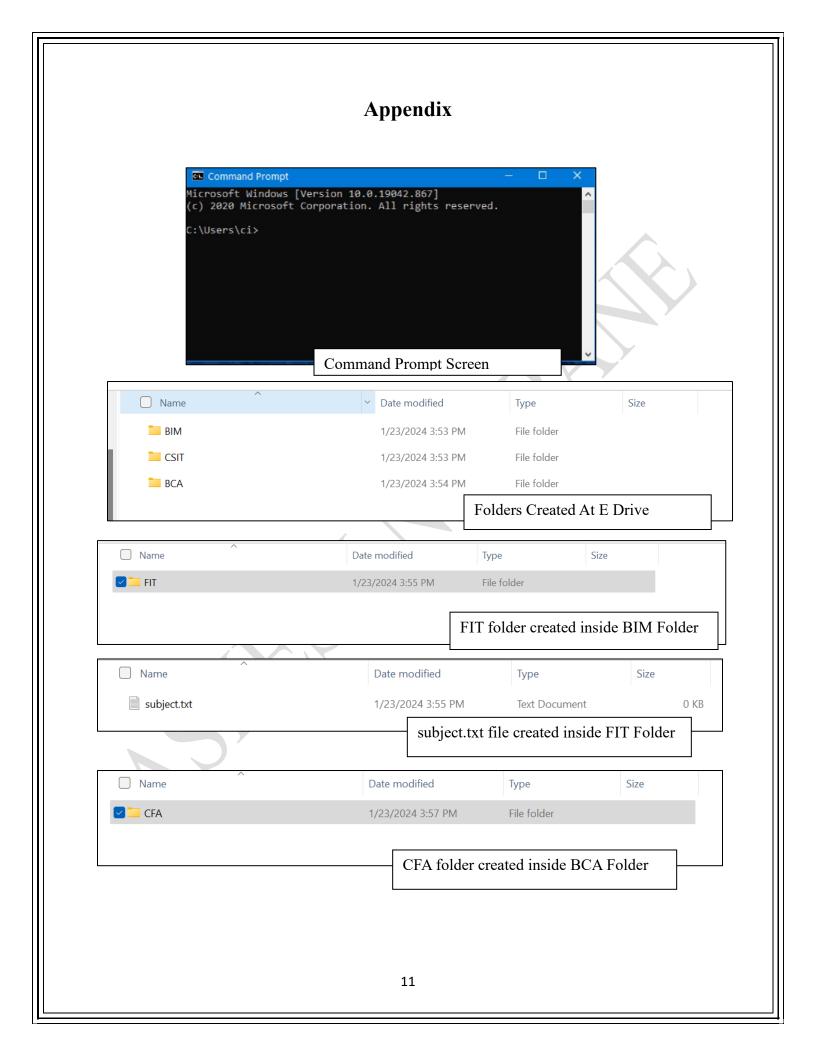